# **スマホで運行管理**

#### **小 林 明 博**

昨今,工事用車両の走行管理に関する要求水準が上がっている。その中で,大型土木工事等においては, 常時土運搬トラックの運行台数が非常に多く,運行ルート上での個々の運行状況の把握が困難な場合が多 いのが現状である。そこで,本稿では一般に普及しているスマートフォンを用いた運搬トラックの運行速 度超過警報システム・トラック同士の走行間隔通知・管理エリアでのアナウンスによる注意喚起による, 車両運行管理システムを土木工事現場に導入したので紹介する。

**キーワード**:土運搬,運行管理,振動,騒音,スマートフォン

## 1**.はじめに**

公共工事における総合評価落札方式では入札の段階 で,施工計画が条件(地質,地形,環境,地域特性な ど)を踏まえて適切であり,優位な工夫がみられるな どのチェックが入ることで,想定される問題を事前に 把握することができる。それに加え、騒音の低減,周 辺の環境や街並みとの景観の調和なども評価対象にな るため,周辺住民や利用者へかかる迷惑を減らすこと も期待されている。このように,受注のポイントとし て技術提案が大きなウェイトを占めるため,提案にお いて採用実績のある工法・製品を取り揃えておくこと が,高得点を獲得するためのツールとなる。工事によ る振動や騒音などの原因として,工事用車両の走行管 理に関する要求水準が上がっているため,工事用車両 の走行管理を提案に導入するケースが増えている。以 上より,総合評価方式の武器として,また,昨今痛ま しい交通事故が報道などで取り上げられ,大型車両は 一度交通事故を起こすと重大な被害が発生するリスク が高いため,大型車両の台数が多い工事車両に対する 注目度も高くなっている。そのため、正確な運行状況 の把握による,安全対策として,同システムを開発し た。

## 2**.概要**

当車両運行管理システムは,以下の 3 つのシステム から構成されている(**表─** 1)。

表―1 システム構成

| システム名  | 概要                   |
|--------|----------------------|
| 車両運行管理 | 車両の速度監視や軌跡表示等を地図上で管理 |
|        | する。                  |
| 現場エリア  | メンテナンスで登録した現場に対して管理エ |
| 管理     | リアの設定やボイスエリアの設定を行う。  |
| メンテナンス | ユーザーやスマートフォン携帯端末のマス  |
|        | ターデータのメンテナンスを行う。     |

\*用語説明

本稿で使用する略語・用語の説明を以下に記載する (**表─** 2)。

表―2 用語説明

| E-map    | ゼンリンデータコム社が販売する配信型         |
|----------|----------------------------|
|          | 地図データ                      |
| Android  | Google 社が開発 携帯端末電話向けオ      |
|          | ペレーティングシステム                |
| インターネット  | Microsoft 社が開発 – WEB ブラウザア |
| エクスプローラー | プリケーション                    |
| スマートフォン  | 携帯コンピュータの機能を併せ持った携         |
|          | 帯電話                        |

## 3**.システム概要**

車両(運搬トラック)に搭載するスマートフォン携 帯端末のアプリケーションから,定期的に位置情報や 速度情報を本社サーバーアプリケーションに送信す る。送信されたデータはサーバー側でシステムデータ ベース登録し,管理ポイントやボイス用ポイントへの 進入確認を行って,その結果を返送する。携帯アプリ

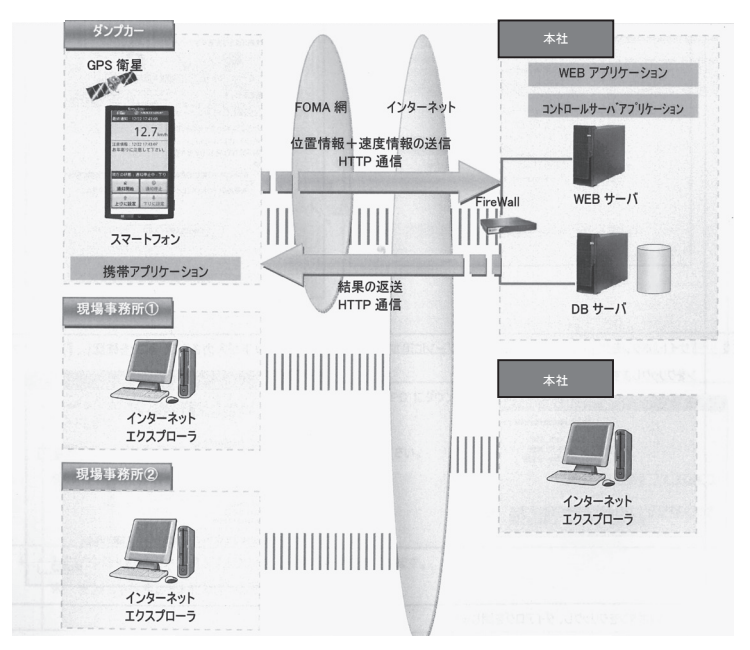

図―1 システム概要

ケーションでは返送結果を受けて,注意喚起の音声を 再生する処理を行う。WEB アプリケーションでは, システムに登録された位置情報と速度情報を使って, 車両(スマートフォン)の速度監視や最新位置情報, 軌跡情報等の地図表示を行う。また,WEB アプリケー ションでは,管理ポイント,ボイス用ポイント,管理 エリアの設定や,ユーザー情報,スマートフォン携帯 端末情報等の登録データのメンテナンスを行う。この 『車両運行管理』,『現場エリア管理』,『メンテナンス』 は,各現場事務所や本社の WEB ブラウザ(インター ネットエクスプローラー)から本社 WEB サーバーに WEB アクセスして操作する(**図─** 1)。

## 4**.車両運行管理**

車両運行管理のメインは(1)機能エリア(2)制御 エリア(3)地図エリアの 3 つから構成される(**図─** 2)。

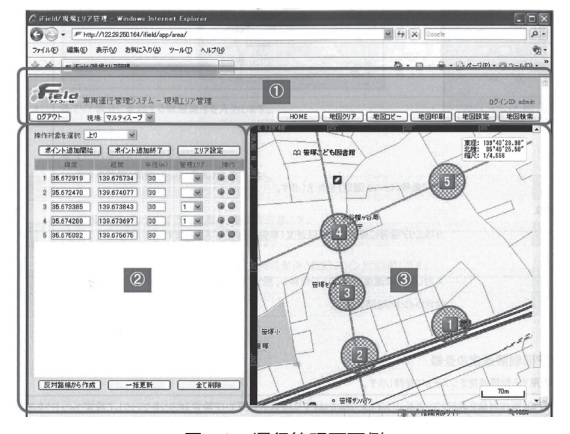

図―2 運行管理画面例

## **(**1**)機能エリア**

機能エリアで運行管理を行う範囲の地図データ (E-map)の設定,詳細設定を行う。

## **(**2**)制御エリア**

車両運行管理の主となる機能を選択・設定し、実行 **する。WEB速度管理画面(図─3)により管理速度** 設定や,走行速度状況,速度履歴の確認を行う。

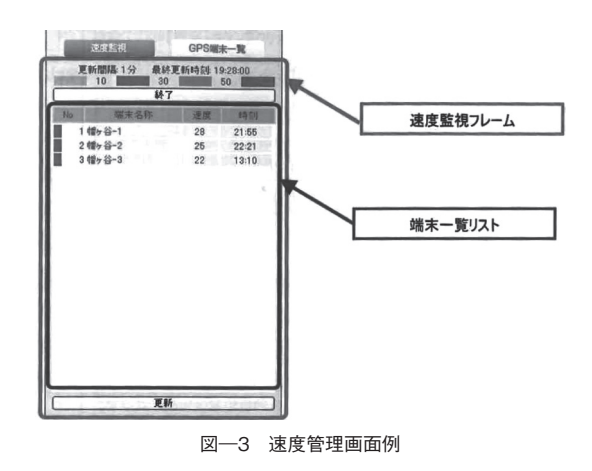

事前に設定した速度を超えるとスマートフォンから 自動で警報が鳴り, 現場事務所, 本社でも速度情報を 確認することができる仕組みとなっている。

#### **(**3**)地図エリア**

機能エリアで設定した地図が表示され,地図上にア イコン,管理エリアが描画される。管理エリアの各管 理範囲は円形で表示され,この範囲に入ったスマート フォンから各機能が動作する(**図─** 4)。

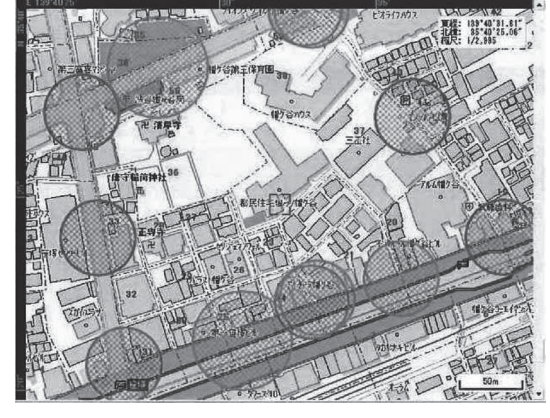

図―4 地図画面例

# 5**.現場エリア管理**

スマートフォンの音声ガイダンスで通知される詳細 は,速度超過時,先行車両が管理エリアに進入した場 合,各要注意施設の周辺等以下となっている(**表─** 3)。

| 条件             | 音声内容          |
|----------------|---------------|
| 管理エリアに進入した時    | 管理エリアです。      |
| 管理エリア走行中で.制限速  | 制限速度オーバーです。減速 |
| 度をオーバーした時      | して下さい。        |
| 先行車両が管理エリアに進入  | 先行車両が管理エリアに進入 |
| した時            | しました。         |
| 小学校・中学校付近を走行中  | 学校周辺です。注意してくだ |
| の時             | さい。           |
| 通学路付近を走行中の時    | 通学路付近です。注意して下 |
|                | さい。           |
| 老人ホーム付近を走行中の時  | お年寄りに注意して下さい。 |
| その他注意すべきポイント付  | 要注意ポイントです。安全運 |
| 近を走行中の時        | 転で走行して下さい。    |
| 上り運行中の時(5分間隔)  | 現在.上り走行中です。   |
| 下り運行中の時(5 分間隔) | 現在.下り走行中です。   |

表―3 音声ガイダンス詳細

住宅地の沿道など騒音や振動に配慮する必要がある 管理エリアを通過する際,さらに,トラックが立て続 けに通過すると騒音や振動の感じ方が大きくなる点に 着目。管理エリアでは一定の間隔を保てるよう、先行 するトラックが管理エリアに入ったら,後続のトラッ クにアナウンスする機能を付加した。後続トラックか ら先行トラックが見えなくても,走行状況が把握でき, スピードを落として間隔を取る事ができる。さらに, 幼稚園や小学校,老人ホームに近づくと「注意してく ださい」と音声ガイドで注意を喚起する。

また,地図上に表示されるアイコンの種類は以下と なっている(**図─** 5)。

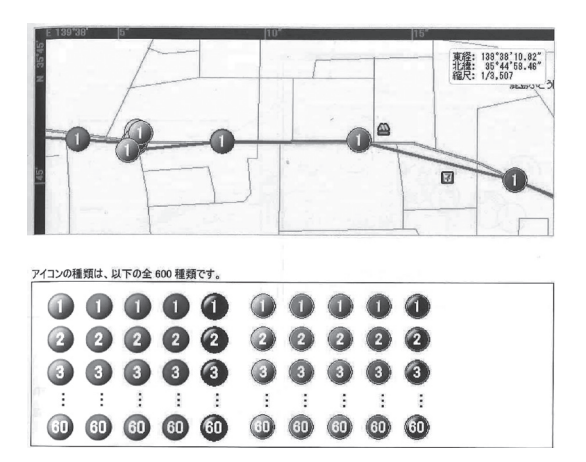

#### アイコンの番号:

 メンテナンスの携帯端末管理で登録した,アイコンの番号運搬トラック の台数

アイコンの色:

 車両運行管理の設定で設定した速度を閾値として,速度の遅い方から灰 色・緑色・橙色・赤色と色分けされて表示される。また,速度が不明な場 合は黒色で描画される。 図―5 アイコンの種類

このように,現場事務所や本社では運搬トラックの

## 6**.メンテナンス**

走行状態の管理をすることが出来る。

スマートフォンでの実際の使用については. Android OS 1.6 以上の搭載端末を使用する。現在使 用している端末は NTT ドコモのソニーエリクソン製 XPERIA である。

まずスマートフォンに運行管理アプリケーションを ダウンロードし起動する。そして,通知開始ボタンを 押し,車両の工事現場から運搬場所へのルートを上り, 帰路を下りとし,選択をするだけである(**図─** 6)。

画面には,現在の走行速度,注意情報が表示され, 管理エリアにより音声アナウンスが再生される。

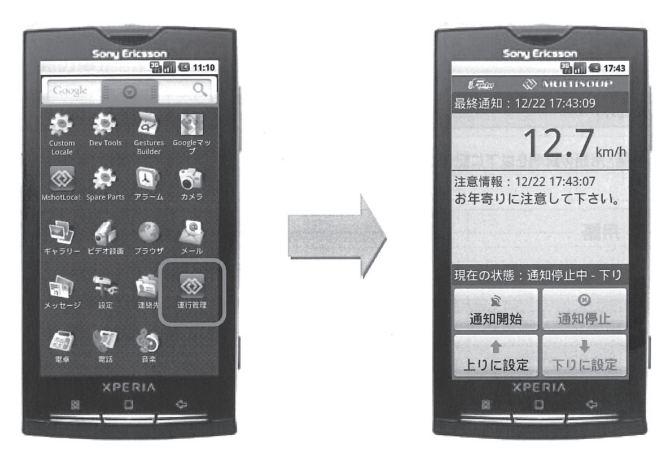

図―6 スマートフォン画面例

# 7**.日常管理**

実際の使用例としてトンネル現場での土運搬を紹介 する。本システムは乗せ変えに手間がかからないのも 大きな特長である。トラックドライバーはスマート フォンで,同システムのアプリケーションを起動させ るだけで良く,配線は一切不要。朝礼時にスマートフォ ンを手渡し,運搬トラックのダッシュボードに搭載し 使用する(**写真─** 1**,**2)。

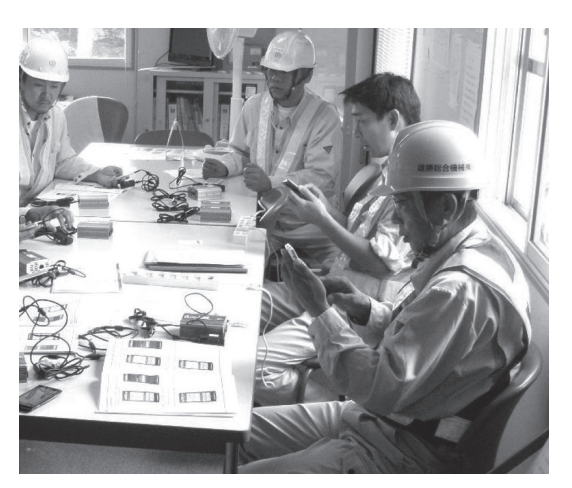

写真―1 朝礼時の確認作業

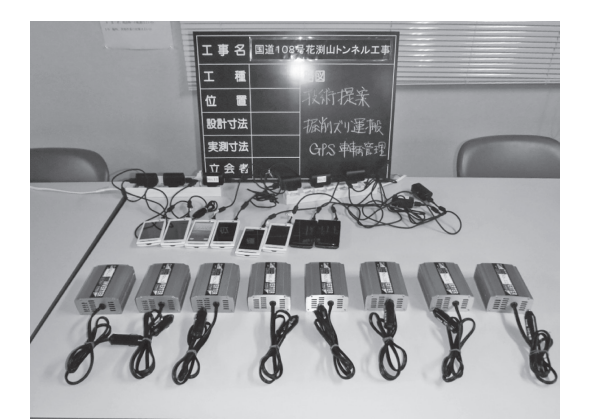

写真―2 車両搭載機器

運搬土の積み込み時に操作を行い運搬を開始する (**写真─** 3**,**4)。運行中は事務所での運行状況を監視 する(**写真─** 5)作業終了時にスマートフォンを回収 する。

# 8**.おわりに**

同システムは Android OS 搭載のスマートフォン各 機種で使用可能で,導入コストは端末費用と通信料を 除き,1 現場当り 10 万円程度。常に最新の地図が配 信されるほか,年度内には,エコ運転を支援する省燃 費運転管理機能も追加する予定となっている。これま

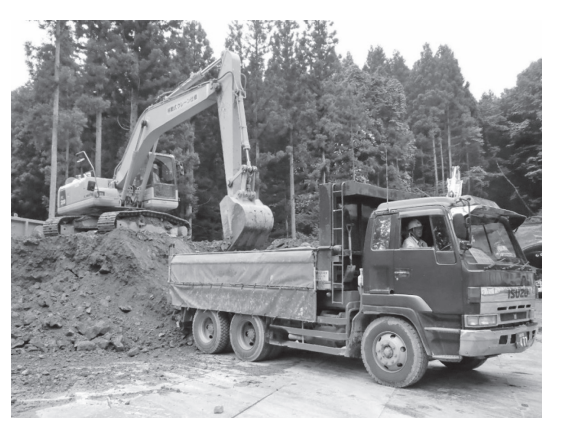

写真―3 運搬土積み込み時に操作

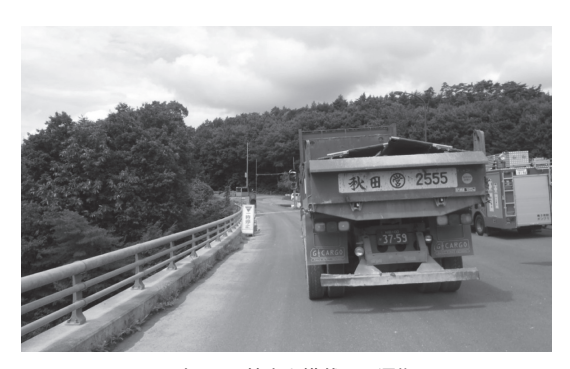

写真―4 端末を搭載して運搬

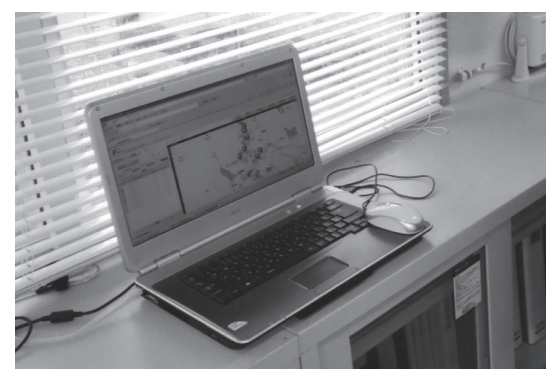

写真―5 事務所で運行を監視

でに,15 件の大型度土木工事の入札で提案に盛り込 み現在 2 箇所の土木工事現場に同システムを導入して いる。

# **謝 辞**

本稿執筆に当たり,多大な協力を頂いたマルティ スープ㈱の関係者の方々に誌面を借りて心よりお礼を 申し上げます。

#### $J$  $C$  $MA$

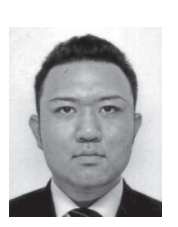

[筆者紹介] 小林 明博(こばやし あきひろ) 前田建設工業㈱ 東北支店 花渕山トンネル作業所 機電担当